# Санкт-Петербургское государственное бюджетное профессиональное образовательное учреждение «Оптико-механический лицей»

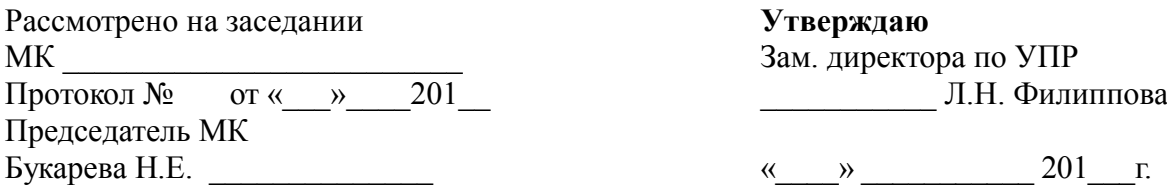

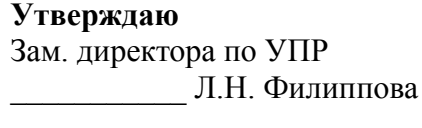

« »  $201$  г.

# Методические указания по самостоятельной работе для обучающихся

дисциплина «Информационно-коммуникационные технологии в профессиональной деятельности»

Профессия:

54.01.03 Фотограф (на базе основного общего образования с получением среднего общего образования – 2 года 10 месяцев) 54.01.03 Фотограф (на базе среднего общего образования, срок обучения – 10 месяцев)

Разработчик: преподаватель Шерстобитова К.А.

Санкт-Петербург 2015г.

# Санкт-Петербургское государственное бюджетное профессиональное образовательное учреждение «Оптико-механический лицей»

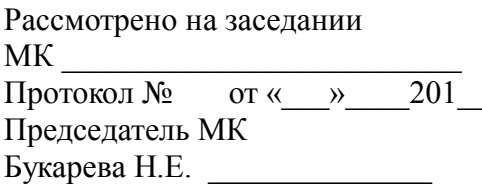

Утверждаю Зам. директора по УПР **Протокол 2012** Г.Н. Филиппова

«  $\rightarrow$  201 г.

# Методические указания по самостоятельной работе для обучающихся

дисциплина «Информационно-коммуникационные технологии в профессиональной деятельности»

Профессия: 54.01.03 Фотограф (на базе среднего общего образования, срок обучения – 10 месяцев)

Разработчик: преподаватель Шерстобитова К.А.

Санкт-Петербург 2016г.

# Санкт-Петербургское государственное бюджетное профессиональное образовательное учреждение «Оптико-механический лицей»

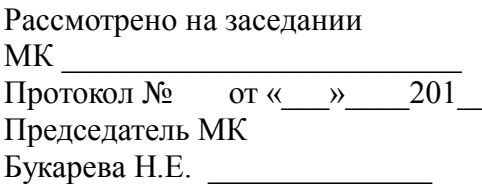

Утверждаю Зам. директора по УПР **Протокол 2012** Г.Н. Филиппова

«  $\rightarrow$  201 г.

# Методические указания по самостоятельной работе для обучающихся

дисциплина «Информационно-коммуникационные технологии в профессиональной деятельности»

Профессия: 54.01.03 Фотограф (на базе среднего общего образования, срок обучения – 10 месяцев)

Разработчик: преподаватель Шерстобитова К.А.

Санкт-Петербург 2014 $r$ 

# ВВЕДЕНИЕ

Каждый обучающийся согласно ФГОС СПО по профессии 54.01.03 Фотограф и учебному плану обязан выполнить по дисциплине «Информационно-коммуникационные технологии в профессиональной деятельности» определенный объем внеаудиторной самостоятельной работы.

Цель методических указаний состоит в обеспечении эффективности самостоятельной работы, определении ее содержания, установления требований к оформлению и результатам самостоятельной работы.

Целями внеаудиторной самостоятельной работы обучающихся по дисциплине «Информационно-коммуникационные технологии в профессиональной деятельности» являются:

1. Систематизация и закрепление полученных теоретических знаний.

2. Углубление и расширение знаний.

3. Развитие исследовательских умений.

# ЗАДАНИЯ САМОСТОЯТЕЛЬНЫХ РАБОТ по дисциплине «Информационнокоммуникационные технологии в профессиональной деятельности»

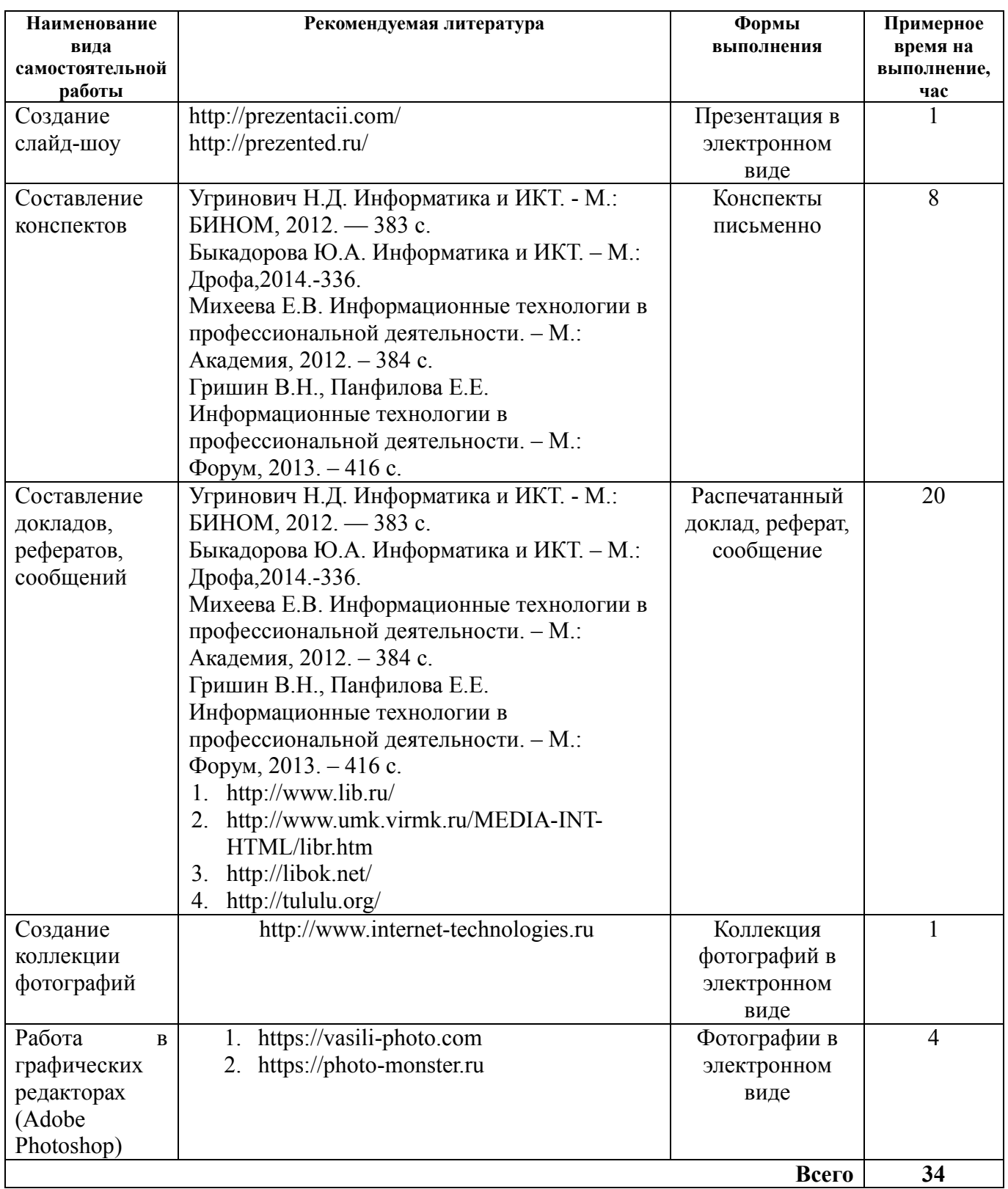

# Перечень самостоятельных работ

- 1. Составление реферата на тему «Основные виды шин для подключения устройств к ПК».
- 2. Составление реферата на тему «Основные устройства ввода-вывода информации»;
- 3. Составление реферата на тему «Устройства защиты ПК: сетевые фильтры, ИБП и стабилизаторы»
- 4. Составление реферата на тему «Интерфейсы современных жёстких дисков ПК».
- 5. Обзор Интернет ресурсов по теме «Основные компоненты ПК и их характеристики»
- 6. Составление конспекта на тему «Обзор современного рынка графических планшетов. Фирмы-производители, характеристики».
- 7. Сбор информации на тему «Самые популярные антивирусные программы в мире».
- 8. Составление конспекта на тему «ОС Windows 7»
- 9. Подготовка сообщения на тему «Прикладные программы»
- 10. Составление докладов «Программа ACDSee Pro3», «Norton Commander»
- 11. Обзор Интернет ресурсов по теме «Интернет в программе ACDSee Pro3».
- 12. Изучение руководства пользователя сканера Epson V200
- 13. Составление конспекта по теме «Технические характеристики планшетных сканеров»
- 14. Составление конспекта по теме «Разновидности слайд-модулей в планшетных сканерах»
- 15. Составление конспекта по теме «Барабанные сканеры и ФЭУ».
- 16. Составление конспекта по теме «Системы управления цветом в операционной системе Windows XP»
- 17. Создание коллекции фотографий из импорта изображений
- 18. Обработка фотографий с помощью меню «Обработка».
- 19. Создание слайд-шоу.
- 20. Редактирование фотографий в программе Adobe Photoshop.
- 21. Составление конспекта по теме «Лучшие хостинговые услуги в России».
- 22. Составление конспекта по теме «Новые русскоязычные домены»

# Самостоятельная работа № 1

Составление реферата на тему «Основные виды шин для подключения устройств к ПК».

Цель: составить реферат на заданную тему Информационные источники:

Угринович Н.Д. Информатика и ИКТ. - М.: БИНОМ, 2012. — 383 с.

Быкадорова Ю.А. Информатика и ИКТ. – М.: Дрофа,2014.-336.

Михеева Е.В. Информационные технологии в профессиональной деятельности. – М.: Академия, 2012. – 384 с.

Гришин В.Н., Панфилова Е.Е. Информационные технологии в профессиональной деятельности. – М.: Форум, 2013. – 416 с.

# Задание

Пользуясь методическими рекомендациями написать реферат на тему. В реферате указать не менее 1-5 фотографий, рисунков, графиков.

Форма выполнения: создание реферата.

Форма сдачи отчётности: представление реферата в распечатанном виде.

# Самостоятельная работа № 2

# Составление реферата на тему «Основные устройства ввода-вывода информации».

Цель: составить реферат на заданную тему

Информационные источники:

Угринович Н.Д. Информатика и ИКТ. - М.: БИНОМ, 2012. — 383 с.

Быкадорова Ю.А. Информатика и ИКТ. – М.: Дрофа,2014.-336.

Михеева Е.В. Информационные технологии в профессиональной деятельности. – М.: Академия, 2012. – 384 с.

Гришин В.Н., Панфилова Е.Е. Информационные технологии в профессиональной деятельности. – М.: Форум, 2013. – 416 с.

# Задание

Пользуясь методическими рекомендациями написать реферат на тему. В реферате указать не менее 1-5 фотографий, рисунков, графиков.

Форма выполнения: создание реферата.

Форма сдачи отчётности: представление реферата в распечатанном виде.

# Самостоятельная работа № 3

Составление реферата на тему «Устройства защиты ПК: сетевые фильтры, ИБП и стабилизаторы».

Цель: составить реферат на заданную тему

Информационные источники:

Угринович Н.Д. Информатика и ИКТ. - М.: БИНОМ, 2012. — 383 с. Быкадорова Ю.А. Информатика и ИКТ. – М.: Дрофа,2014.-336. Михеева Е.В. Информационные технологии в профессиональной деятельности. – М.:

Академия, 2012. – 384 с.

Гришин В.Н., Панфилова Е.Е. Информационные технологии в профессиональной деятельности. – М.: Форум, 2013. – 416 с.

# Задание

Пользуясь методическими рекомендациями написать реферат на тему. В реферате указать не менее 1-5 фотографий, рисунков, графиков.

Форма выполнения: создание реферата.

Форма сдачи отчётности: представление реферата в распечатанном виде.

# Самостоятельная работа № 4

Составление реферата на тему «Интерфейсы современных жёстких дисков ПК».

Цель: составить реферат на заданную тему Информационные источники: Угринович Н.Д. Информатика и ИКТ. - М.: БИНОМ, 2012. — 383 с. Быкадорова Ю.А. Информатика и ИКТ. – М.: Дрофа,2014.-336.

Михеева Е.В. Информационные технологии в профессиональной деятельности. – М.: Академия, 2012. – 384 с.

Гришин В.Н., Панфилова Е.Е. Информационные технологии в профессиональной деятельности. – М.: Форум, 2013. – 416 с.

# Задание

Пользуясь методическими рекомендациями написать реферат на тему. В реферате указать не менее 1-5 фотографий, рисунков, графиков.

Форма выполнения: создание реферата.

Форма сдачи отчётности: представление реферата в распечатанном виде.

#### Самостоятельная работа № 5 Обзор Интернет ресурсов по теме «Основные компоненты ПК и их характеристики»

Цель: сделать письменный обзор интернет ресурсов Информационные источники:

- 1. http://www.lib.ru/
- 2. http://www.umk.virmk.ru/MEDIA-INT-HTML/libr.htm
- 3. http://libok.net/
- 4. http://tululu.org/

# Задание

Пользуясь методическими рекомендациями подготовить сообщение.

Форма выполнения: подготовка сообщения.

Форма сдачи отчётности: представление сообщения в распечатанном виде.

# Самостоятельная работа № 7

Сбор информации на тему «Самые популярные антивирусные программы в мире»

Цель: собрать информацию о самых популярных антивирусных программах и подготовить сообщение

# Информационные источники:

- 1. http://www.lib.ru/
- 2. http://www.umk.virmk.ru/MEDIA-INT-HTML/libr.htm
- 3. http://libok.net/
- 4. http://tululu.org/

#### Задание

Пользуясь методическими рекомендациями подготовить сообщение.

Форма выполнения: подготовка сообщения.

Форма сдачи отчётности: представление сообщения в распечатанном виде.

# Самостоятельная работа № 9

# Подготовка сообщения на тему «Прикладные программы»

Цель: подготовить сообщение про прикладные программы Информационные источники:

Угринович Н.Д. Информатика и ИКТ. - М.: БИНОМ, 2012. — 383 с.

Быкадорова Ю.А. Информатика и ИКТ. – М.: Дрофа,2014.-336.

Михеева Е.В. Информационные технологии в профессиональной деятельности. – М.: Академия, 2012. – 384 с.

Гришин В.Н., Панфилова Е.Е. Информационные технологии в профессиональной деятельности. – М.: Форум, 2013. – 416 с.

# Задание

Пользуясь методическими рекомендациями подготовить сообщение.

Форма выполнения: подготовка сообщения.

Форма сдачи отчётности: представление сообщения в распечатанном виде.

#### Самостоятельная работа № 10

Составление докладов «Программа ACDSee Pro3», «Norton Commander»

Цель: подготовить доклад на заданную тему

#### Информационные источники:

Угринович Н.Д. Информатика и ИКТ. - М.: БИНОМ, 2012. — 383 с.

Быкадорова Ю.А. Информатика и ИКТ. – М.: Дрофа,2014.-336.

Михеева Е.В. Информационные технологии в профессиональной деятельности. – М.: Академия, 2012. – 384 с.

Гришин В.Н., Панфилова Е.Е. Информационные технологии в профессиональной деятельности. – М.: Форум, 2013. – 416 с.

#### Задание

Пользуясь методическими рекомендациями подготовить доклад.

Форма выполнения: подготовка доклада.

Форма сдачи отчётности: представление доклада в распечатанном виде.

#### Самостоятельная работа № 11

Обзор Интернет ресурсов по теме «Интернет в программе ACDSee Pro3».

Цель: подготовить обзор интернет ресурсов по теме в виде сообщения

- Информационные источники:
	- 1. http://www.lib.ru/
- 2. http://www.umk.virmk.ru/MEDIA-INT-HTML/libr.htm
- 3. http://libok.net/
- 4. http://tululu.org/

#### Задание

Пользуясь методическими рекомендациями подготовить сообщение.

Форма выполнения: подготовка сообщения.

Форма сдачи отчётности: представление сообщения в распечатанном виде.

#### Самостоятельная работа № 12

Изучение руководства пользователя сканера Epson V200

Цель: изучить руководство пользователя сканера Epson V200 и подготовить сообщение. Информационные источники:

- 1. http://www.lib.ru/
- 2. http://www.umk.virmk.ru/MEDIA-INT-HTML/libr.htm
- 3. http://libok.net/
- 4. http://tululu.org/

#### Задание

Пользуясь методическими рекомендациями подготовить сообщение.

Форма выполнения: подготовка сообщения.

Форма сдачи отчётности: представление сообщения в распечатанном виде.

# МЕТОДИЧЕСКИЕ РЕКОМЕНДАЦИИ ПО СОСТАВЛЕНИЮ ДОКЛАДА И РЕФЕРАТА, ПИСЬМЕННОГО СООБЩЕНИЯ

Доклад и реферат – понятия очень близкие по смыслу. В словаре иностранных слов слово «реферат» определяется как доклад на определенную тему. Поэтому, когда учитель просит вас подготовить доклад или реферат на определенную тему, то вам следует лишь уточнить, в какой форме (устной или письменной) вам следует его представить. Чаще всего в обиходе рефератом мы называем письменный доклад, а докладом – устный. Но это очень условно.

#### *Этапы работы над рефератом*

Формулирование темы, причем она должна быть не только актуальной по своему значению, но и оригинальной, интересной по содержанию.

Подбор и изучение основных источников по теме (как правило, при разработке реферата используется не менее 8-10 различных источников).

Составление списка литературы.

Обработка и систематизация информации.

Разработка плана реферата.

Написание реферата.

Публичное выступление с результатами исследования.

При подготовке письменного доклада или реферата, воспользуйтесь следующими рекомендациями.

# Как работать над рефератом или докладом

1. Зная тему своей работы, определите в общих чертах ее содержание, составьте

предварительный план.

2. Определите список литературы, которую следует прочитать. При чтении отмечайте и выписывайте то, что должно быть включено в работу.

3. Постепенно разрабатывайте все более подробный план, указывая возле пунктов и подпунктов, из какого литературного источника следует взять необходимый материал.

4. Во вступлении к работе обязательно раскройте значение выбранной темы.

5. В основной части реферата (доклада) последовательно раскрывайте все предусмотренные планом вопросы, обосновывайте, разъясняйте основные положения, иллюстрируйте их примерами, фактами.

6. Обязательно отразите в работе свое собственное отношение к раскрываемой проблеме.

7. Не допускайте повторов и несущественных высказываний.

8. Грамотно оформите текст, разбивая его на абзацы. В сносках укажите, откуда взяты приведенные в тексте цитаты.

9. В конце работы должен быть сделан обобщающий вывод и дан список использованной литературы.

Готовя реферат, помните, что он пишется не только для себя, но будет прочитан и другими. Поэтому многое, что было возможно в конспекте – сокращения, условные обозначения и пр. в реферате должно быть абсолютно понятно.

#### *Примерная структура реферата*

#### Титульный лист.

Оглавление (в нем последовательно излагаются названия пунктов реферата, указываются страницы, с которых начинается каждый пункт).

Введение (формулируется суть исследуемой проблемы, обосновывается выбор темы, определяются ее значимость и актуальность, указываются цель и задачи реферата, дается характеристика используемой литературы).

Основная часть (каждый раздел ее, доказательно раскрывает отдельную проблему или одну из ее сторон, логически является продолжением предыдущего; в основной части могут быть представлены графики, таблицы, схемы).

Заключение (подводятся итоги или дается обобщенный вывод по теме реферата, предлагаются рекомендации).

#### Список литературы.

#### *Требования к оформлению реферата*

Объем реферата может колебаться в пределах 5-15 печатных страниц; все приложение к работе не входят в ее объем.

Реферат должен быть выполнен грамотно, с соблюдением культуры изложения.

Обязательно должны иметься ссылки на используемую литературу (они оформляются по определенным правилам).

Должна быть соблюдена последовательность написания библиографического аппарата.

#### *Критерии оценки реферата*

• Актуальность темы исследования.

- Соответствие содержания теме и цели.
- Глубина проработки материала.
- Правильность и полнота использования источников.
- Соответствие оформления реферата стандартам.

#### Критерии оценки реферата (доклада, письменного сообщения)

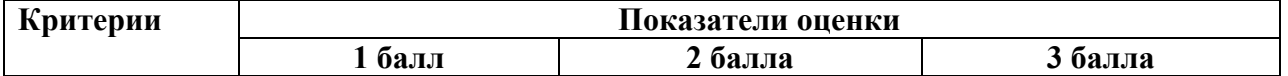

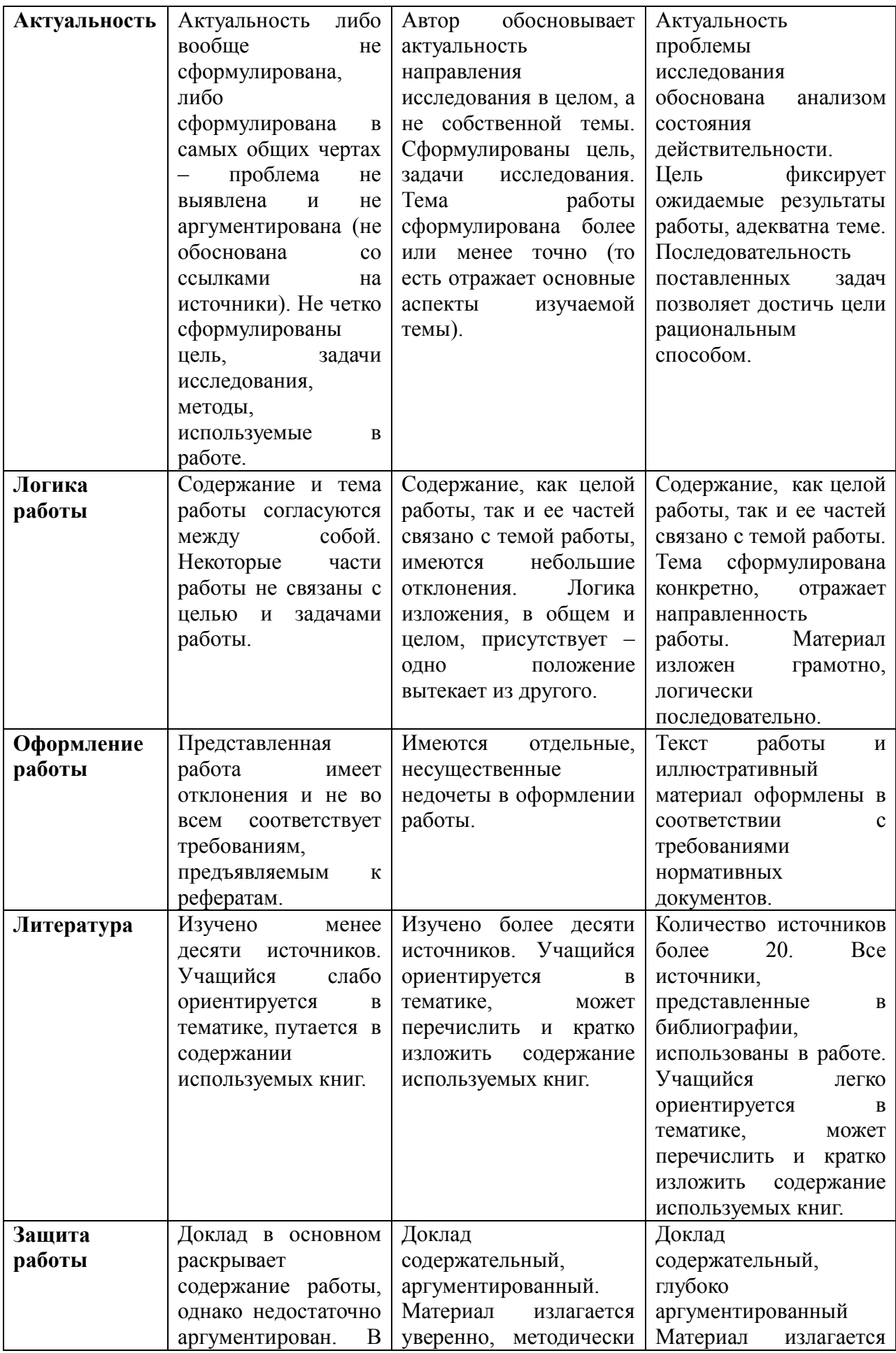

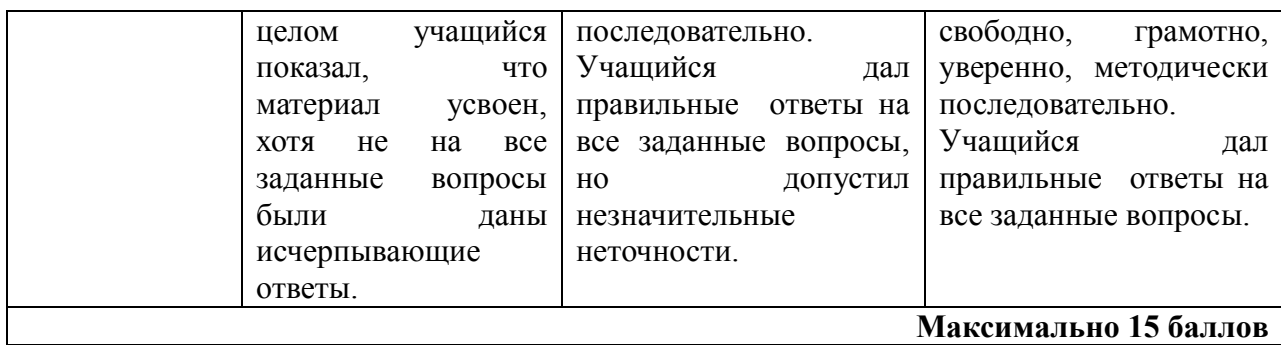

#### Шкала соответствия количества баллов итоговой оценке:

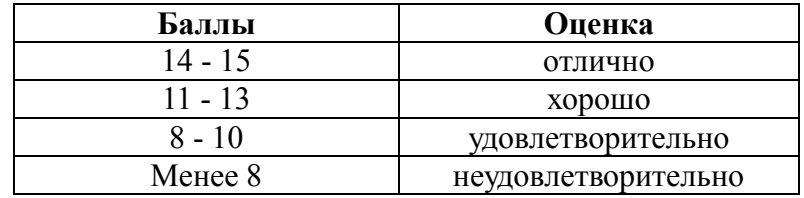

#### Самостоятельная работа № 6

Составление конспекта на тему «Обзор современного рынка графических планшетов. Фирмы-производители, характеристики».

Цель: составить конспект на заданную тему.

#### Источники информации:

Угринович Н.Д. Информатика и ИКТ. - М.: БИНОМ, 2012. — 383 с.

Быкадорова Ю.А. Информатика и ИКТ. – М.: Дрофа,2014.-336.

Михеева Е.В. Информационные технологии в профессиональной деятельности. – М.: Академия, 2012. – 384 с.

Гришин В.Н., Панфилова Е.Е. Информационные технологии в профессиональной деятельности. – М.: Форум, 2013. – 416 с.

#### Задание

Пользуясь методическими рекомендациями составить конспект.

Форма выполнения: составление конспекта.

Форма сдачи отчётности: письменная сдача конспекта.

# Самостоятельная работа № 8

Составление конспекта на тему «ОС Windows 7».

Цель: составить конспект на заданную тему. Источники информации: Угринович Н.Д. Информатика и ИКТ. - М.: БИНОМ, 2012. — 383 с. Быкадорова Ю.А. Информатика и ИКТ. – М.: Дрофа,2014.-336. Михеева Е.В. Информационные технологии в профессиональной деятельности. – М.: Академия, 2012. – 384 с.

Гришин В.Н., Панфилова Е.Е. Информационные технологии в профессиональной деятельности. – М.: Форум, 2013. – 416 с.

#### Задание

Пользуясь методическими рекомендациями составить конспект.

Форма выполнения: составление конспекта.

Форма сдачи отчётности: письменная сдача конспекта.

# Самостоятельная работа № 13

# Составление конспекта по теме «Технические характеристики планшетных сканеров»

Цель: составить конспект на заданную тему. Литература: Угринович Н.Д. Информатика и ИКТ. - М.: БИНОМ, 2012. — 383 с. Быкадорова Ю.А. Информатика и ИКТ. – М.: Дрофа,2014.-336. Михеева Е.В. Информационные технологии в профессиональной деятельности. – М.: Академия, 2012. – 384 с. Гришин В.Н., Панфилова Е.Е. Информационные технологии в профессиональной деятельности. – М.: Форум, 2013. – 416 с.

#### Задание

Пользуясь методическими рекомендациями составить конспект.

Форма выполнения: составление конспекта.

Форма сдачи отчётности: письменная сдача конспекта.

# Самостоятельная работа № 14

# Составление конспекта по теме «Разновидности слайд-модулей в планшетных сканерах»

Цель: составить конспект на заданную тему.

# Источники информации:

Угринович Н.Д. Информатика и ИКТ. - М.: БИНОМ, 2012. — 383 с.

Быкадорова Ю.А. Информатика и ИКТ. – М.: Дрофа,2014.-336.

Михеева Е.В. Информационные технологии в профессиональной деятельности. – М.: Академия, 2012. – 384 с.

Гришин В.Н., Панфилова Е.Е. Информационные технологии в профессиональной деятельности. – М.: Форум, 2013. – 416 с.

#### Задание

Пользуясь методическими рекомендациями составить конспект.

Форма выполнения: составление конспекта.

Форма сдачи отчётности: письменная сдача конспекта.

Самостоятельная работа № 15 Составление конспекта по теме «Барабанные сканеры и ФЭУ». Цель: составить конспект на заданную тему. Литература: Угринович Н.Д. Информатика и ИКТ. - М.: БИНОМ, 2012. — 383 с. Быкадорова Ю.А. Информатика и ИКТ. – М.: Дрофа,2014.-336. Михеева Е.В. Информационные технологии в профессиональной деятельности. – М.: Академия, 2012. – 384 с. Гришин В.Н., Панфилова Е.Е. Информационные технологии в профессиональной деятельности. – М.: Форум, 2013. – 416 с.

#### Задание

Пользуясь методическими рекомендациями составить конспект.

Форма выполнения: составление конспекта.

Форма сдачи отчётности: письменная сдача конспекта.

#### Самостоятельная работа № 16

# Составление конспекта по теме «Системы управления цветом в операционной системе Windows XP»

Цель: составить конспект на заданную тему.

Литература:

Угринович Н.Д. Информатика и ИКТ. - М.: БИНОМ, 2012. — 383 с.

Быкадорова Ю.А. Информатика и ИКТ. – М.: Дрофа,2014.-336.

Михеева Е.В. Информационные технологии в профессиональной деятельности. – М.: Академия, 2012. – 384 с.

Гришин В.Н., Панфилова Е.Е. Информационные технологии в профессиональной деятельности. – М.: Форум, 2013. – 416 с.

#### Задание

Пользуясь методическими рекомендациями составить конспект.

Форма выполнения: составление конспекта.

Форма сдачи отчётности: письменная сдача конспекта.

# Самостоятельная работа № 21

Составление конспекта по теме «Лучшие хостинговые услуги в России».

Цель: составить конспект на заданную тему.

# Литература:

Угринович Н.Д. Информатика и ИКТ. - М.: БИНОМ, 2012. — 383 с.

Быкадорова Ю.А. Информатика и ИКТ. – М.: Дрофа,2014.-336.

Михеева Е.В. Информационные технологии в профессиональной деятельности. – М.: Академия, 2012. – 384 с.

Гришин В.Н., Панфилова Е.Е. Информационные технологии в профессиональной деятельности. – М.: Форум, 2013. – 416 с.

# Задание

Пользуясь методическими рекомендациями составить конспект.

Форма выполнения: составление конспекта.

Форма сдачи отчётности: письменная сдача конспекта.

#### Самостоятельная работа № 22

Составление конспекта по теме «Новые русскоязычные домены»

Цель: составить конспект на заданную тему. Литература: Угринович Н.Д. Информатика и ИКТ. - М.: БИНОМ, 2012. — 383 с. Быкадорова Ю.А. Информатика и ИКТ. – М.: Дрофа,2014.-336. Михеева Е.В. Информационные технологии в профессиональной деятельности. – М.: Академия, 2012. – 384 с. Гришин В.Н., Панфилова Е.Е. Информационные технологии в профессиональной деятельности. – М.: Форум, 2013. – 416 с.

#### Задание

Пользуясь методическими рекомендациями составить конспект.

Форма выполнения: составление конспекта.

Форма сдачи отчётности: письменная сдача конспекта.

# МЕТОДИЧЕСКИЕ РЕКОМЕНДАЦИИ ПО СОСТАВЛЕНИЮ КОНСПЕКТОВ

При изучении некоторых материалов, или же во время занятий Вам приходится делать конспекты.

Конспект – это краткое письменное изложение чего-либо (лекции, речи, работы и т.п.). Конспект может включать в себя и план, и выписки, и цитаты, и тезисы. Конспект должен быть кратким, но в то же время полно отражать основное содержание. Некоторой помощью для Вас может стать предложенный план работы с текстом учебного материала по составлению конспекта.

*Виды конспектирования:*

- заголовочное – когда отдельным частям в тексте даются заголовки;

- тезисное – выписываются главные мысли текста, речи;

- схематическое – с условным изображением отдельных слов, понятий, связей;

- символическое–с применением специальных символов–стенографирование.

Обычно при конспектировании применяются одновременно различные его виды.

#### Как составлять конспект

1. При чтении изучаемого материала подразделяйте его на основные смысловые части, выделяйте главные мысли и выводы.

2. Если составляется план-конспект, формулируйте его пункты и подпункты. Определите, что именно следует включить в план-конспект для раскрытия каждого из них.

3. Наиболее существенные положения изучаемого материала последовательно и кратко изложите своими словами или же приведите в виде цитат.

4. В конспект включаются не только основные положения, но и обосновывающие их доводы, конкретные факты и примеры. Изложение их должно быть очень кратким.

5. Отдельные слова и целые предложения в конспекте могут быть написаны сокращенно, можно применять условные обозначения, принятые только Вами.

6. Применяйте разнообразные способы подчеркивания, выделения самого главного. Используйте цветные карандаши и ручки.

При чтении могут делаться различного рода вспомогательные записи – их обычно называют рабочими записями (например, выписываются отдельные мысли, факты, даты, цифры, формулы). Они используются затем при составлении планов, конспектов, тезисов.

Внешний вид записей имеет немаловажное значение. Даже рабочие записи, носящие вспомогательный характер, не следует оформлять небрежно. На страницах нужно оставлять поля шириной 3-4 см для заметок и дополнительных сведений. Причем поля должны быть и с внешней, и с внутренней стороны. Здесь существует такое правило: при первоначальном ознакомлении с текстом делать пометки только с одной стороны. Заметки носят индивидуальный характер!

При любых записях, даже черновых, нужно следить за грамотностью.

При работе с книгой часто пользуются карандашом. Работа с ним допускается только в личных, собственных источниках информации. В чужих используются закладки. На них указывается, какой вопрос освещен на данной странице.

Если вы собираете материл по данной теме из разных источников, то удобно делать выписки. В толковом словаре говориться: «Выписать – значит списать какое-нибудь важное, нужное место из книги, журнала, сделать выборки». Выписки могут служить подспорьем для более сложных видов записей, таких как тезисы, конспекты.

#### Критерии оценки конспекта.

Оценка «отлично» ставится если:

- соблюдена логика изложения вопроса темы;

- материал изложен в полном объеме;
- выделены ключевые моменты вопроса;
- материал изложен понятным языком;
- формулы написаны четко и с пояснениями;

- схемы, таблицы, графики, рисунки снабжены пояснениями выполнены в соответствии с предъявляемыми требованиями;

- к ним даны все необходимые пояснения;
- приведены примеры, иллюстрирующие ключевые моменты темы.

Оценка «хорошо» ставится если:

- несоблюдение литературного стиля изложения,
- неясность и нечеткость изложения,

- иллюстрационные примеры приведены не в полном объеме.

Оценка «удовлетворительно» ставится если:

- конспект составлен небрежно и неграмотно,
- имеются нарушения логики изложения материала темы,
- не приведены иллюстрационные примеры,
- не выделены ключевые моменты темы.

Оценка «неудовлетворительно» ставится если:

- конспект не соответствует ни одному из вышеперечисленных критериев

#### Самостоятельная работа № 19 Создание слайд-шоу

Цель: создать слайд-шоу в виде презентации Литература: http://prezentacii.com/ http://prezented.ru/

Задание

Пользуясь методическими рекомендациями создать слайд-шоу в виде презентации

Форма выполнения: слайд-шоу

Форма сдачи отчётности: презентация в электронном виде

# МЕТОДИЧЕСКИЕ РЕКОМЕНДАЦИИ ПОСОСТАВЛЕНИЮ КОМПЬЮТЕРНОЙ ПРЕЗЕНТАЦИИ

Компьютерная презентация дает ряд преимуществ перед обычной бумажно-плакатной. Для полного использования программы подготовки компьютерной презентации (далее в тексте КП) необходимо знать ее особенности.

Необходимо начать KП с заголовочного слайда – титульного листа

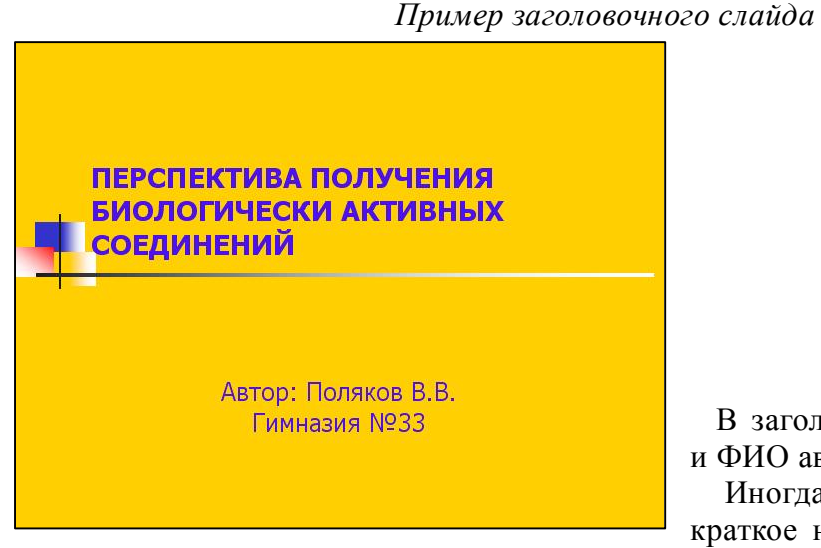

 В заголовке указывают название и ФИО автора.

 Иногда уместно придумать краткое название и поместить его

на все слайды (Вид — Колонтитул — Применить ко всем). Здесь же можно проставить нумерацию слайдов.

КАЖДЫЙ СЛАЙД ДОЛЖЕН ИМЕТЬ ЗАГОЛОВОК, КОЛИЧЕСТВО СЛОВ НА СЛАЙДЕ НЕ ДОЛЖНО ПРЕВЫШАТЬ 40

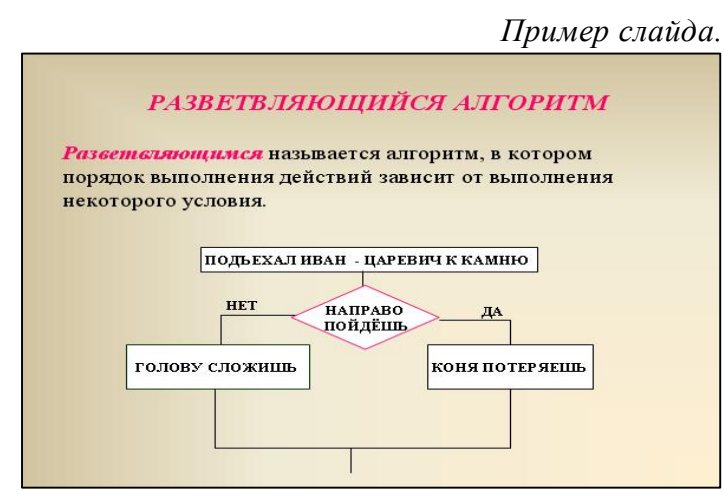

Завершается презентация итоговым слайдом. В нем отражают благодарности руководителю и всем, кто дал ценные консультации и рекомендации.

 При разработке оформления используйте дизайн шаблонов (Формат-Оформление слайда). Не увлекайтесь яркими

шаблонами, информация на слайде должна быть контрастна фону. Подберите дватри различных фоновых оформления для того, чтобы иметь возможность варьировать фон при плохой проекции.

Используйте анимации, но не злоупотребляйте ими (в контекстном

меню объекта, которое появляется при нажатии на нем правой кнопки мыши выберите – настройка анимации – эффект анимации из списка). Оптимальной настройкой эффектов анимации является появление в первую очередь заголовка слайда, а затем - текста по абзацам. При этом если несколько слайдов имеют одинаковое название, то заголовок слайда должен постоянно оставаться на экране.

Настройте временной режим вашей презентации. Используя меню Показ слайдов - Настройка времени, узнайте, сколько минут требуется вам на каждый слайд.

Используйте интерактивные элементы (гиперссылки и/или управляющие кнопки). Для управления своей КП используйте интерактивные кнопки (вперед-назад) или, в крайнем случае, клавиатуру PgUp - PgDn, Особенно это может пригодиться при ответе на вопросы, когда вас попросят вернуться к определенному слайду.

ПРЕЗЕНТАЦИЯ ПРЕДНАЗНАЧЕНА ДЛЯ ДЕМОНСТРАЦИИ СХЕМ, ГРАФИКОВ, ЧЕРТЕЖЕЙ, ДИАГРАММ, РИСУНКОВ, АНИМАЦИИ, А ТЕКСТ В НЕЙ ДОЛЖЕН СОДЕРЖАТЬ ТОЛЬКО ОСНОВНЫЕ ИДЕИ. НЕ НУЖНО ПЕРЕПОЛНЯТЬ ПРЕЗЕНТАЦИЮ ТЕКСТОМ, В ПРЕЗЕНТАЦИИ ОТРАЖАЯ ТОЛЬКО ПЛАН.

#### Критерии оценки презентации

Оформление слайдов:

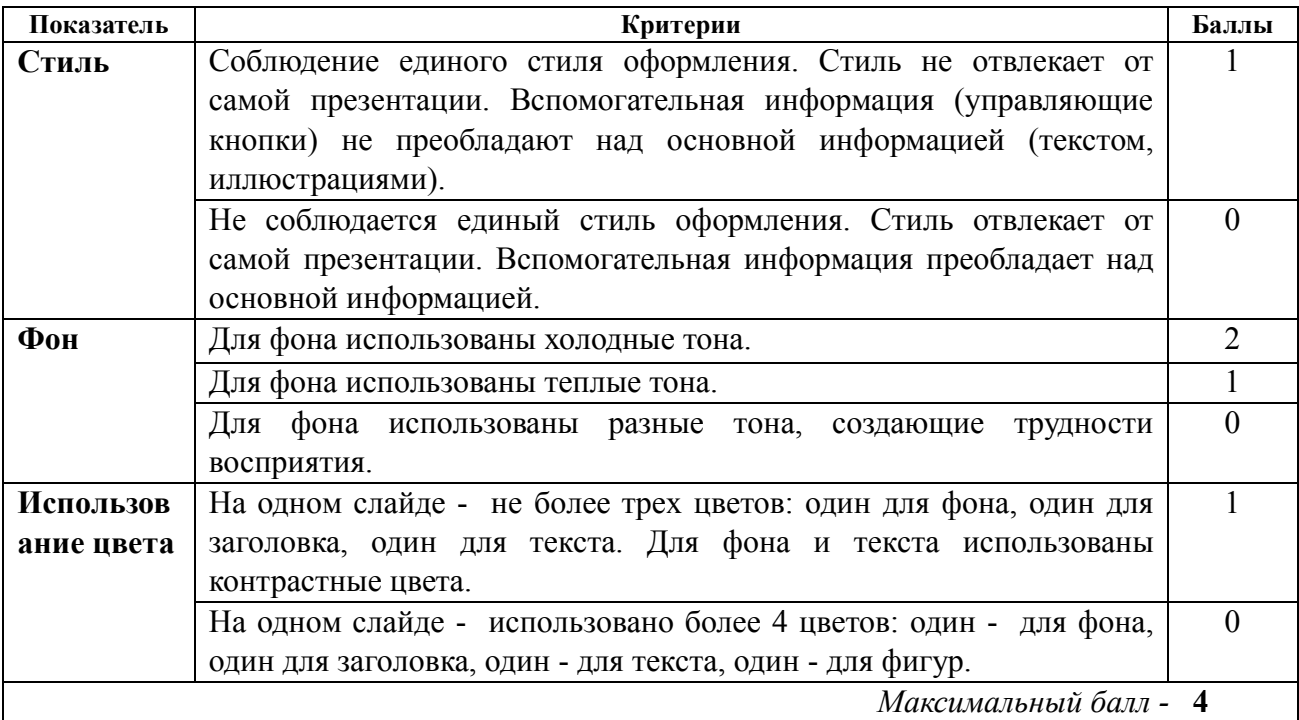

Представление информации:

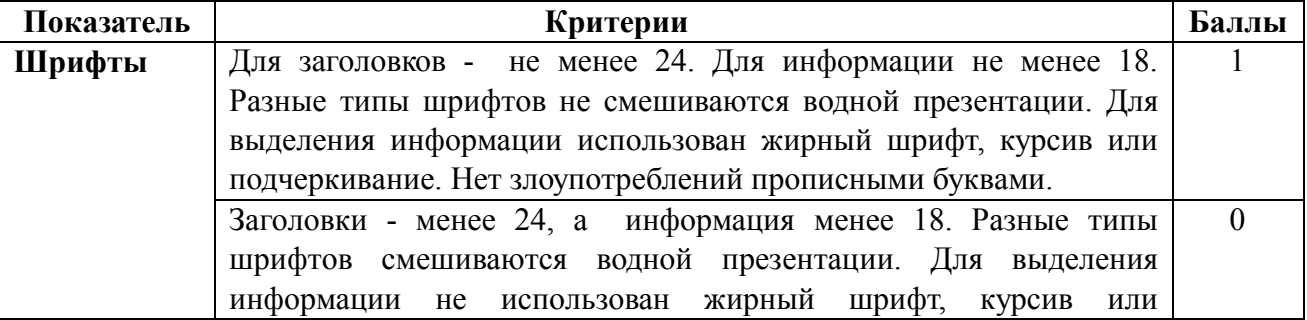

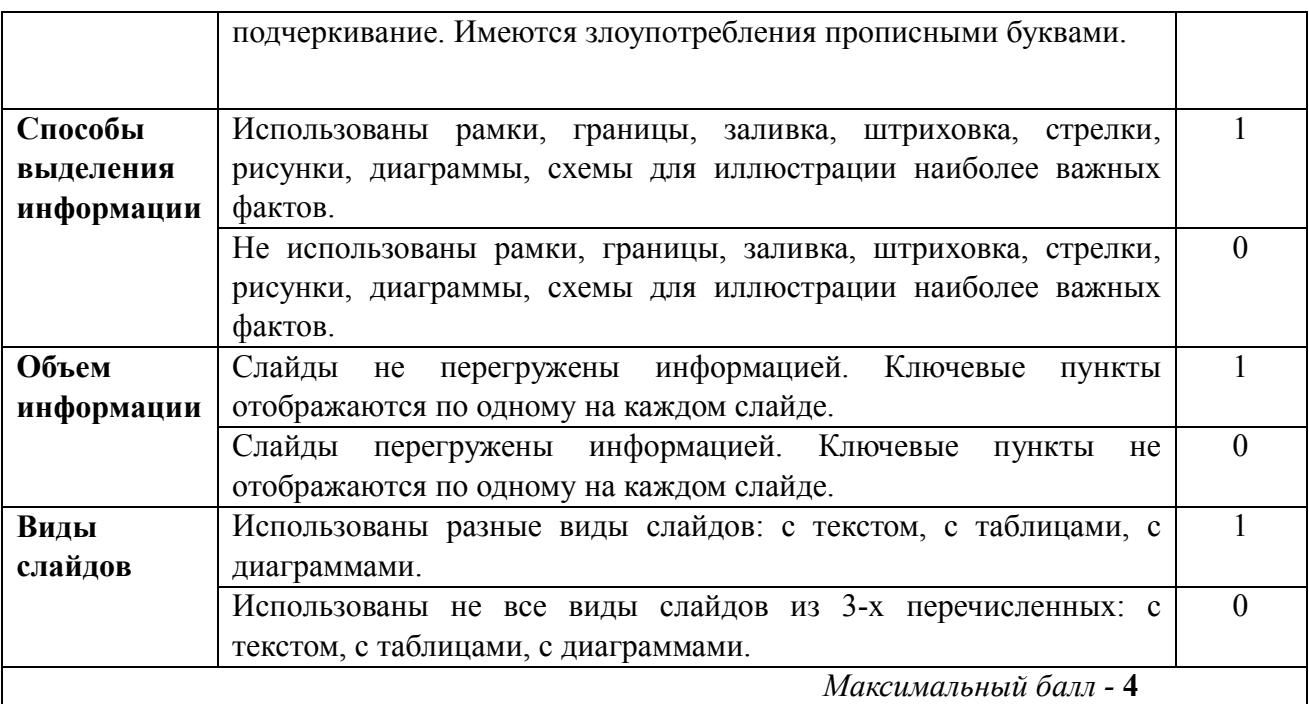

# Шкала соответствия количества баллов итоговой оценке:

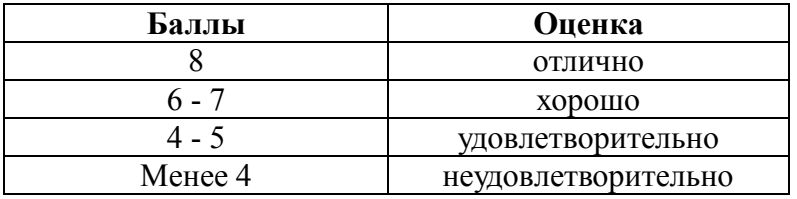

# Самостоятельная работа № 17

Создание коллекции фотографий из импорта изображений.

# Цель: создать коллекцию фотографий из импорта изображений Источники:

http://www.internet-technologies.ru

# Задание

Пользуясь методическими рекомендациями создать коллекцию фотографий из собственных фотографий.

# МЕТОДИЧЕСКИЕ РЕКОМЕНДАЦИИ ПО СОЗДАНИЮ КОЛЛЕКЦИИ ФОТОГРАФИЙ

# 1 способ. Инструменты выделения.

- 1. Выбрать инструмент выделения, например Круг.
- 2. Выделить фрагмент.
- 3. В меню выбрать Выделение Инвертировать. Нажать Delete
- 4. Выбрать инструмент перемещение переместить на нужное место.

# 2 способ. Инструмент кисть

- 1. Выбрать инструмент Кисть, параметры Circle Fuzzy, установить радиус.
- 2. Перейти в режим Быстрая маска, щелкнуть в левый нижний угол рабочего поля.
- 3. Выбрать цвет белый.
- 4. В меню выбрать Выделение Инвертировать. Нажать Delete.
- 5. Выбрать инструмент перемещение переместить на нужное место.

#### Форма выполнения: работа в программе Adobe Photoshop

#### Форма сдачи отчётности: коллекция фотографий в электронном виде.

#### Критерии оценки:

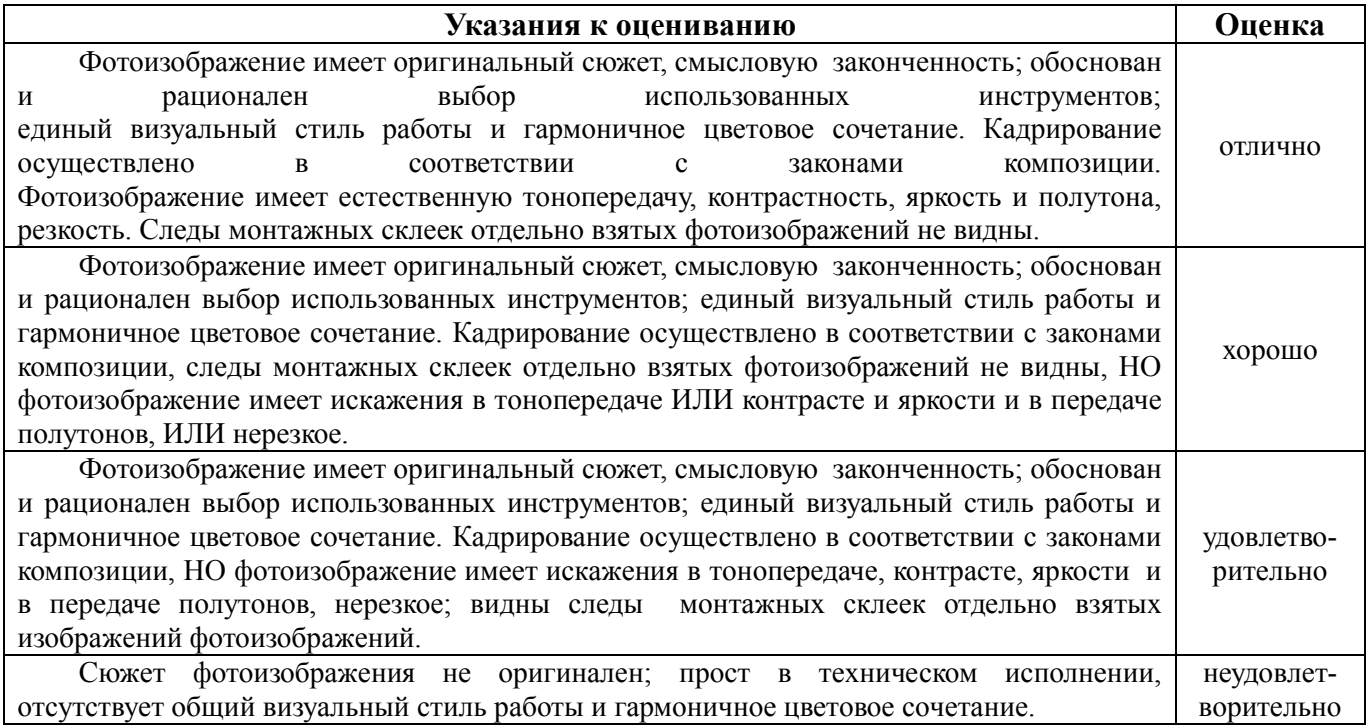

#### Самостоятельная работа № 18

Обработка фотографий с помощью меню «Обработка».

Цель: обработать фотографии

#### Источники:

- 1. https://vasili-photo.com
- 2. https://photo-monster.ru

#### Задание

Пользуясь методическими рекомендациями обработать фотографии из собственной коллекции фотографий.

# МЕТОДИЧЕСКИЕ РЕКОМЕНДАЦИИ ПО ОБРАБОТКЕ ФОТОГРАФИЙ

Пакетная обработка фотографий применяется для обработки сразу несколько фотографий, т.е. на нескольких фото применяется одно и тоже действие и сохраняются сразу все эти фотографии за один клик.

# *Пакетная обработка фотографий с помощью Photoshop*

Первое что необходимо это создать папку на рабочем столе. Дальше выделяем все фотографии и перемещаем их в эту папку.

Теперь открываем фотошоп. Желательно чтобы фотошоп был версии с CS. 5 и выше. Загружаем в фотошоп любую фотографию для обработки. Здесь самый важный нюанс, необходимо создать операцию, которая является самой важной частью данного приема. На верхней панели меню выбираем пункт «окна»

Выпадающей списке меню нужно выбрать раздел «операция»

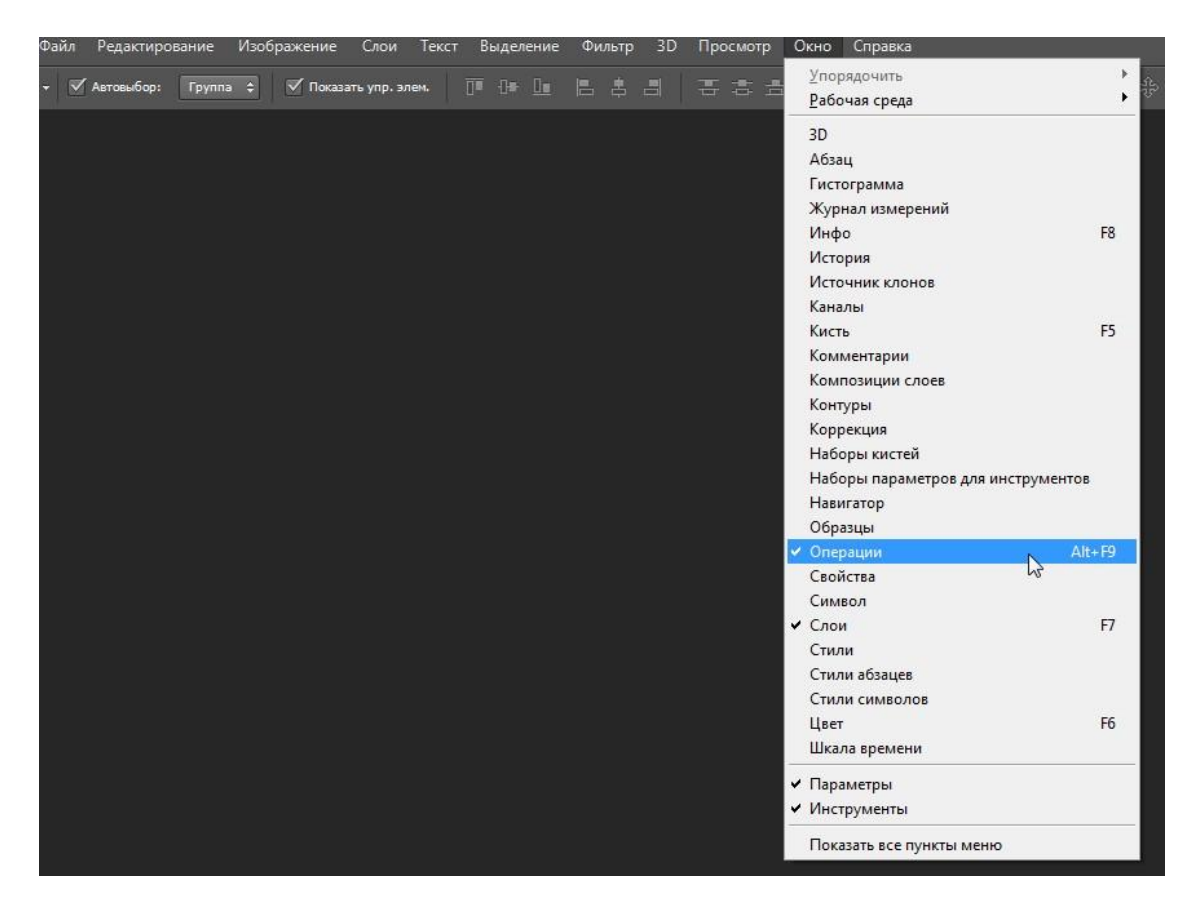

откроется вот такое окно

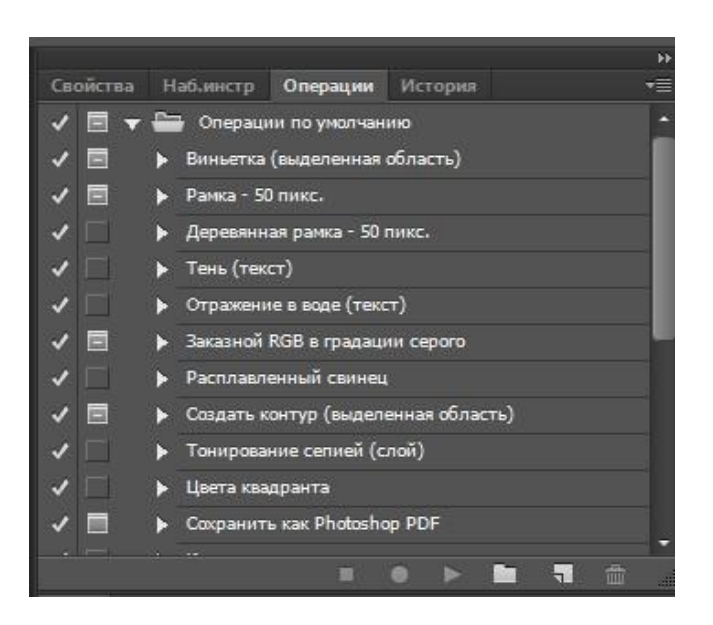

Теперь приступаем к созданию операции. На нижней вкладке открывшегося окна нажимаем на пиктограмму «создать новый набор». Пишем имя «мой набор» и нажимаем «ок»

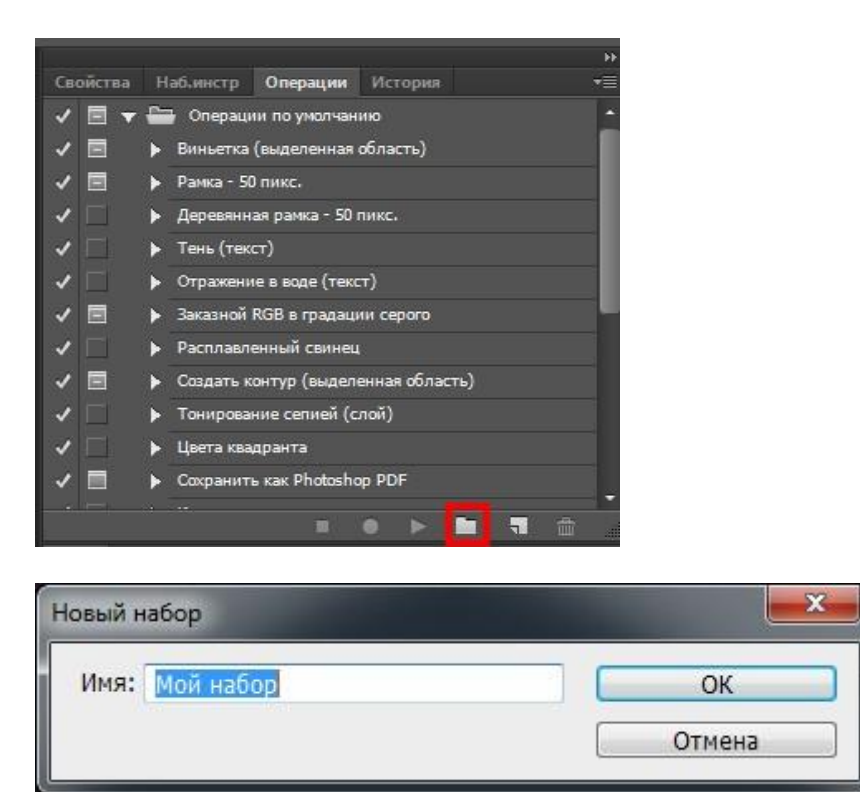

Вы можете написать любое имя. Как вы видите в списке наборов появился ваш набор. Нажимаем на наш набор так, чтобы стрелка была направлена вниз.

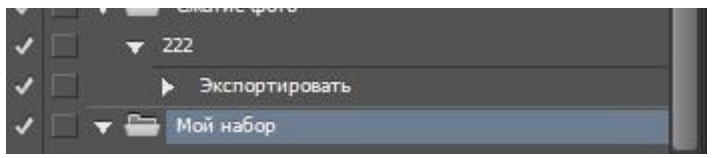

Теперь переходим в нижнюю панель и нажимаем на пиктограмму «создать новую операцию»

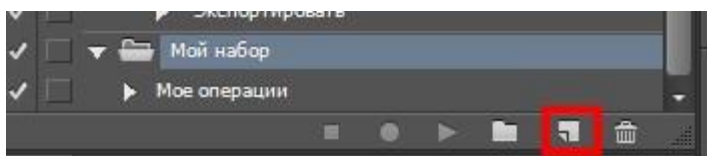

Откроется вот такое окно

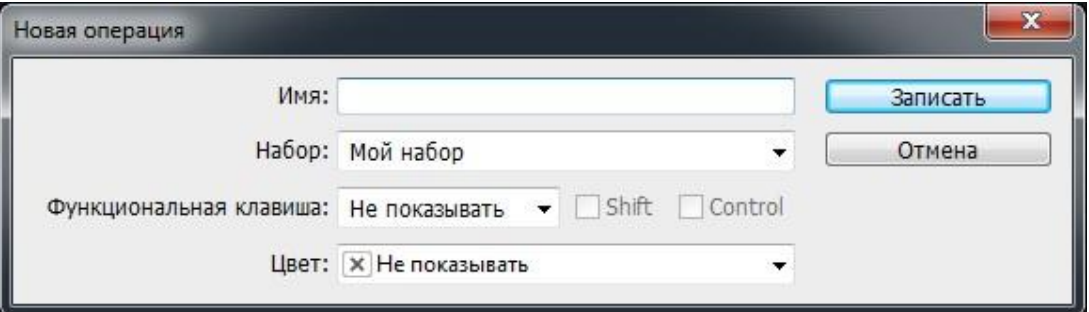

Пишем имя операции «моя операция».

Выбираем тот набор, который мы создали «мой набор».

Можно также назначить горячие клавиши, которые помогут выполнить пакетную обработку фотографий за один клик также при желании выбираем цвет.

Осталось только начать запись, прежде чем нажать на запись у вас уже должны быть загружены фотографий и все готово.

Начнем процесс пакетная обработка фотографий, нажимаем «записать»

Для начала переходим раздел слои. Открываем меню «окно» выбираем раздел «слои»

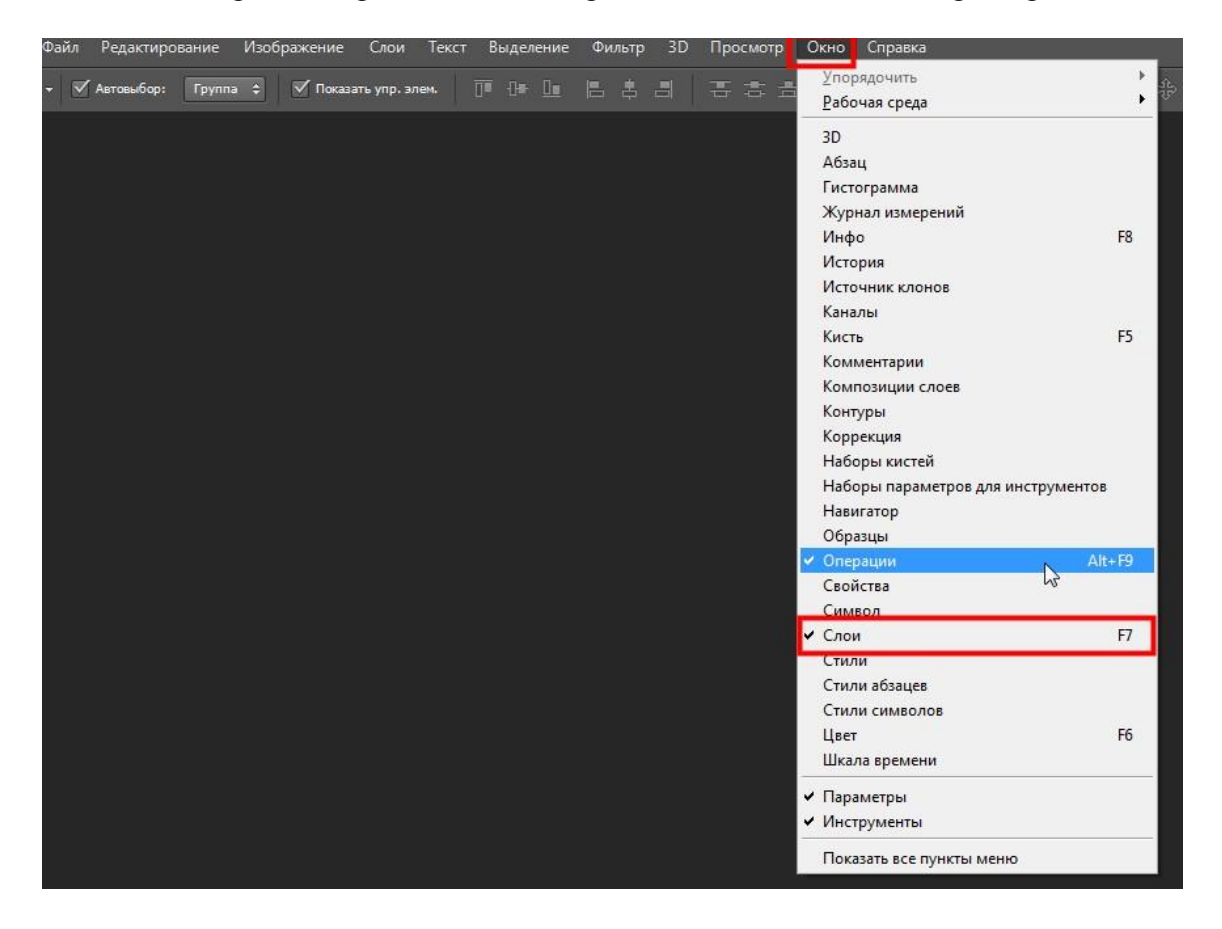

Можно добавить «уровни» и увеличить резкость. Вы можете добавлять любые эффекты и фильтры, а также изменять размер изображения. После того как вы закончите обработку фотографии необходимо нажать на пиктограмму «стоп» в нижней панели у окна «операции».

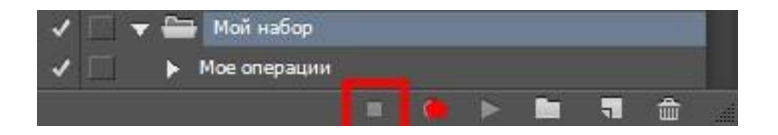

Теперь проверим работает ли прием *пакетная обработка фотографий*. Для этого на верхней панели открываем меню «файл» наводим курсор мыши на пункт «сценарий» и выбираем раздел «обработчик изображений»

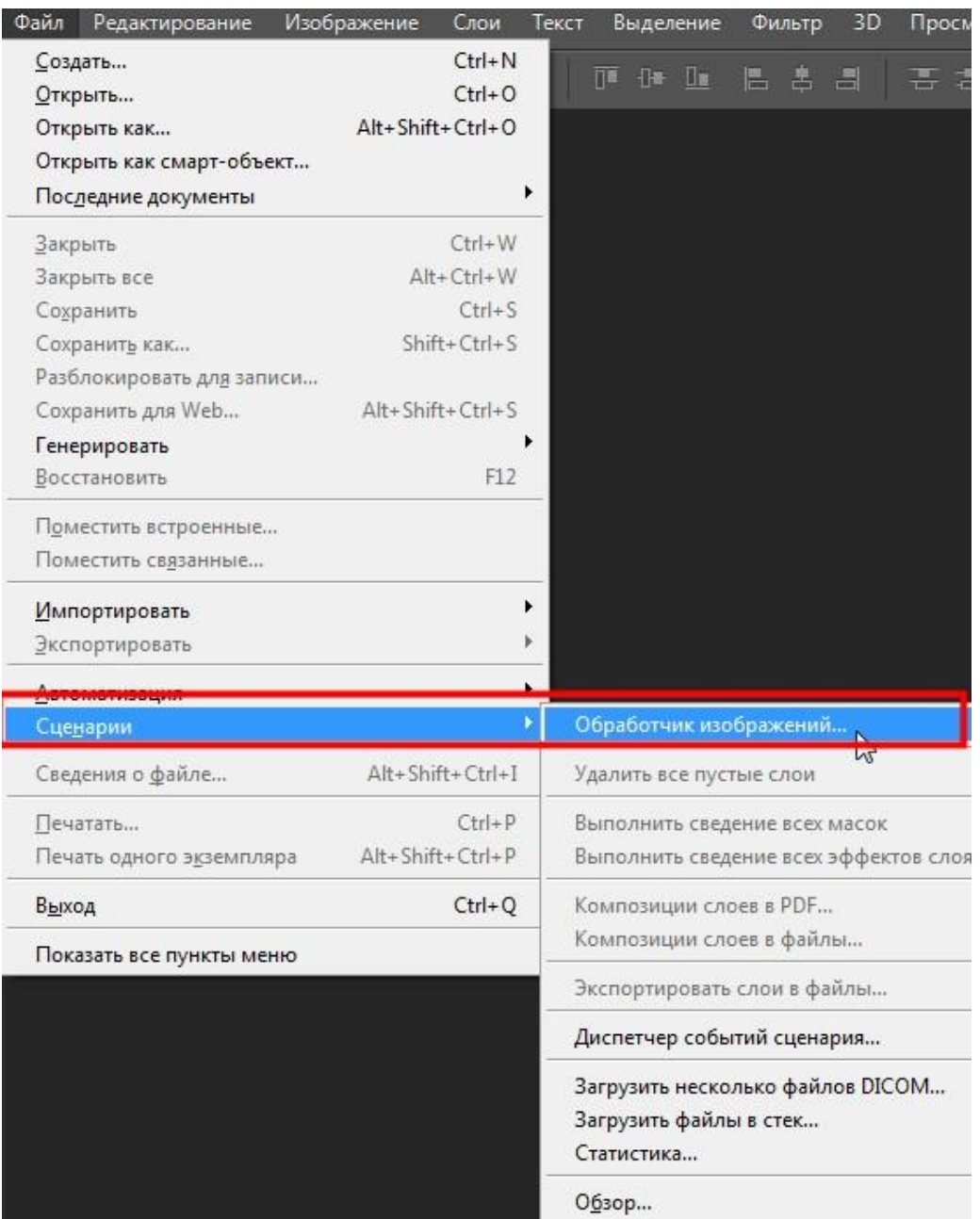

открывшееся окно разделено на 4 части:

- 1. Указываем путь пакетной обработки фотографий
- 2. Указываем место сохранение результата
- 3. Выбираем параметры изображений. Указываем формат фотографий и у каждого формата указываем длину и ширину. Также определяемся качеством фотографий
- 4. Применяем нужную операцию

В первом пункте нажимаем «выбрать папку» и выбираем нужную папку

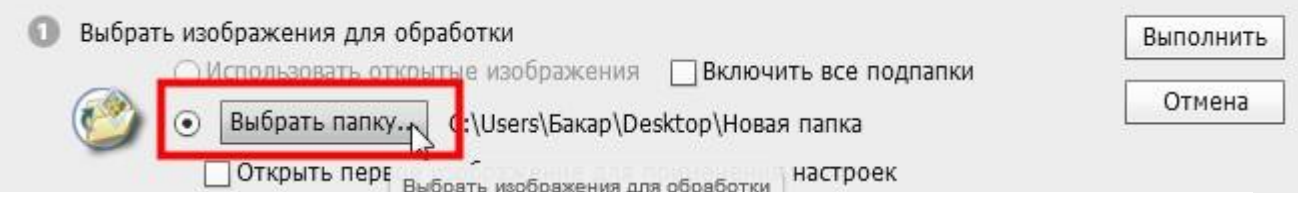

Во втором пункте укажем параметр «сохранить в том же месте»

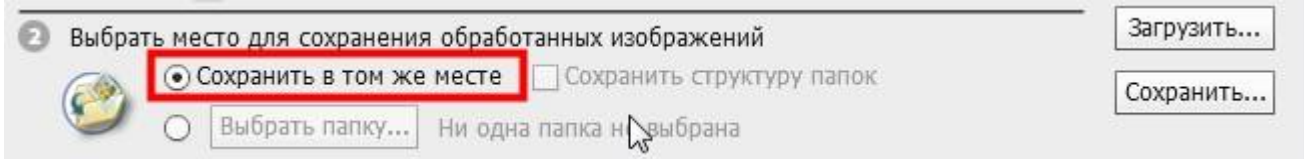

в третьем пункте укажем следующие настройки. Сохраним фотографии формате jpeg и укажем качество 5 или 6 так как для публикации в интернете это нормально.

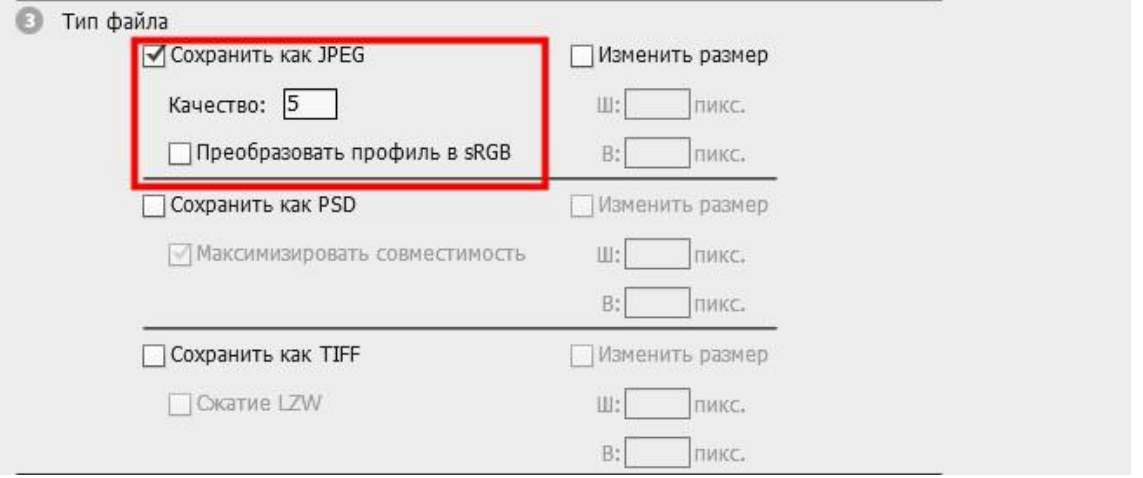

И последнем пункте просто выбираем ту операцию, которую мы создали

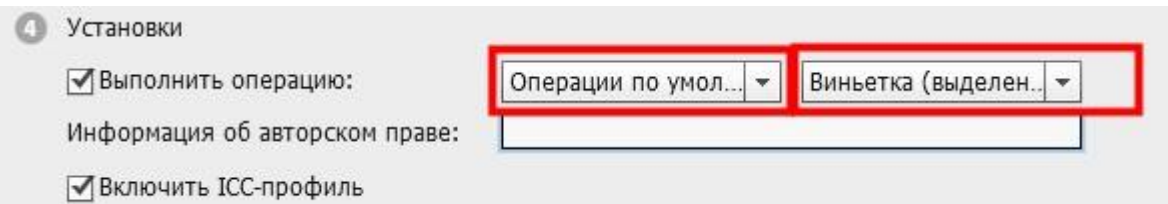

После того как вы указали все параметры нажимаем «выполнить». На ваших глазах начнется процесс пакетная обработка фотографий.

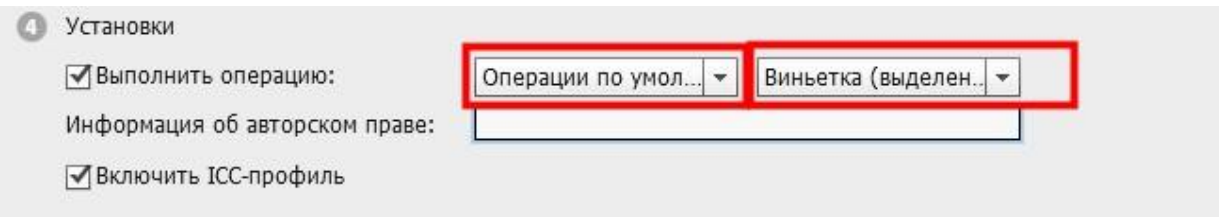

Форма выполнения: работа в программе Adobe Photoshop.

Форма сдачи отчётности: фотографии в электронном виде.

# Критерии оценки:

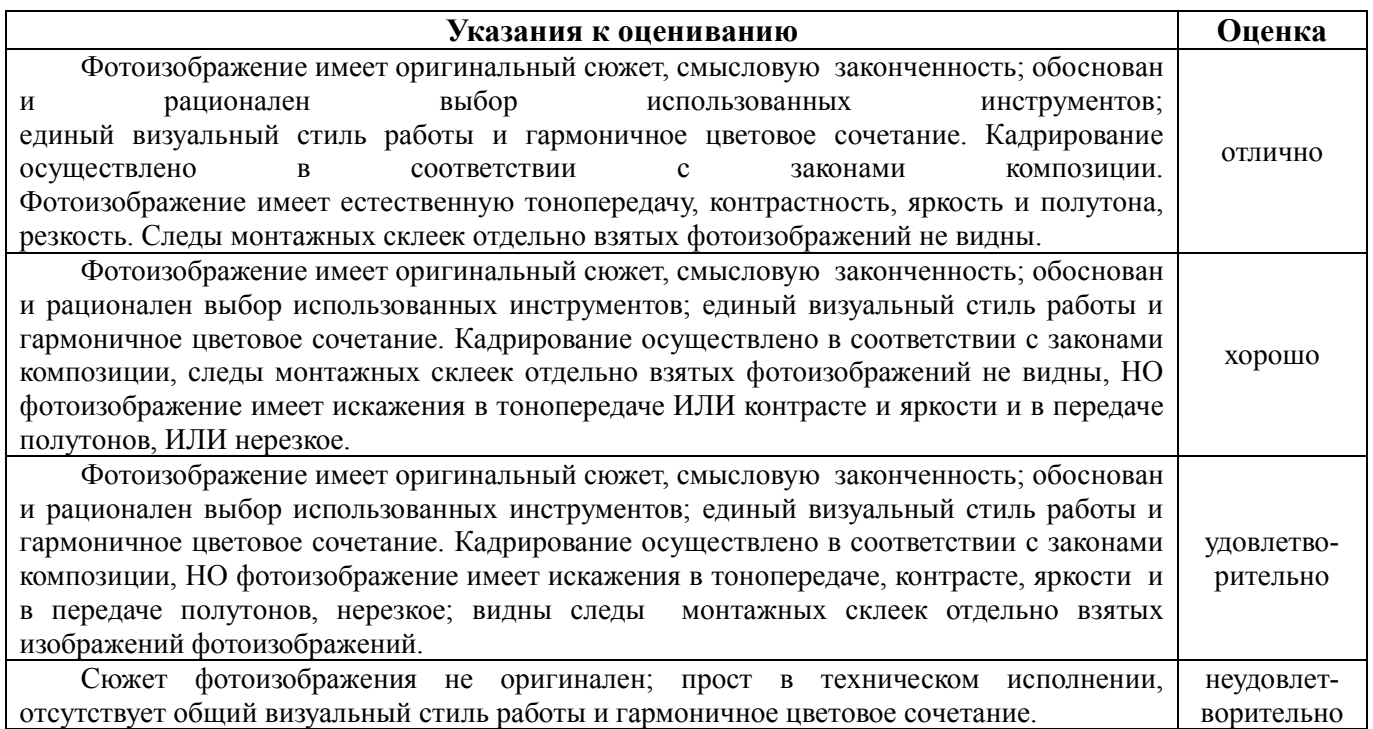

# Самостоятельная работа № 20

Редактирование фотографий в программе Adobe Photoshop.

Цель: выполнить редактирование фотографий в программе Adobe Photoshop Источники:

- 1. https://vasili-photo.com
- 2. https://photo-monster.ru

# Задание

Пользуясь методическими рекомендациями выполнить редактирование собственных фотографий.

# МЕТОДИЧЕСКИЕ РЕКОМЕНДАЦИИ ПО РЕДАКТИРОВАНИЮ ФОТОГРАФИЙ

Возьмем случайное фото. Например, вот это.

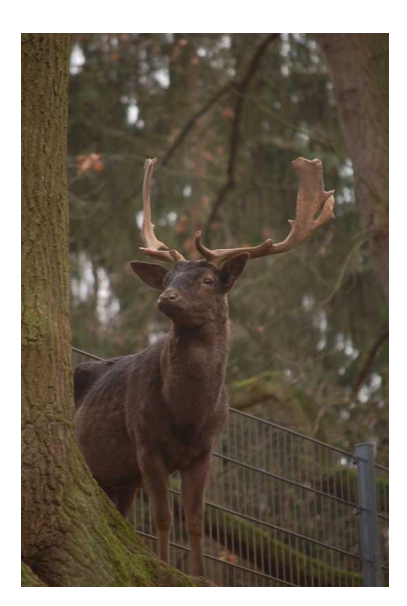

2Улучшение качества фотографии всегда начинается с детального ее анализа. Как мы видим, данная фотография блекла, темновата, ей не хватает резкости, незначительные детали, попавшие в кадр, отвлекают взгляд зрителя от животного. Для начала отсечем ненужную часть кадра. Инструмент Crop находится на панели инструментов между кистью и пипеткой. Зажмите правую клавишу мыши и сформируйте кадр по своему усмотрению.

Следующим этапом нажмите в меню на Image – Adjustmens – Levels. У вас появится окно регулирования уровней. Как видно, гистограмма сильно сдвинута влево, что объясняет общую недосвеченность снимка. Сдвиньте ползунки под гистограммой так, чтобы они достигли ее краев. Это будет выглядеть примерно так.

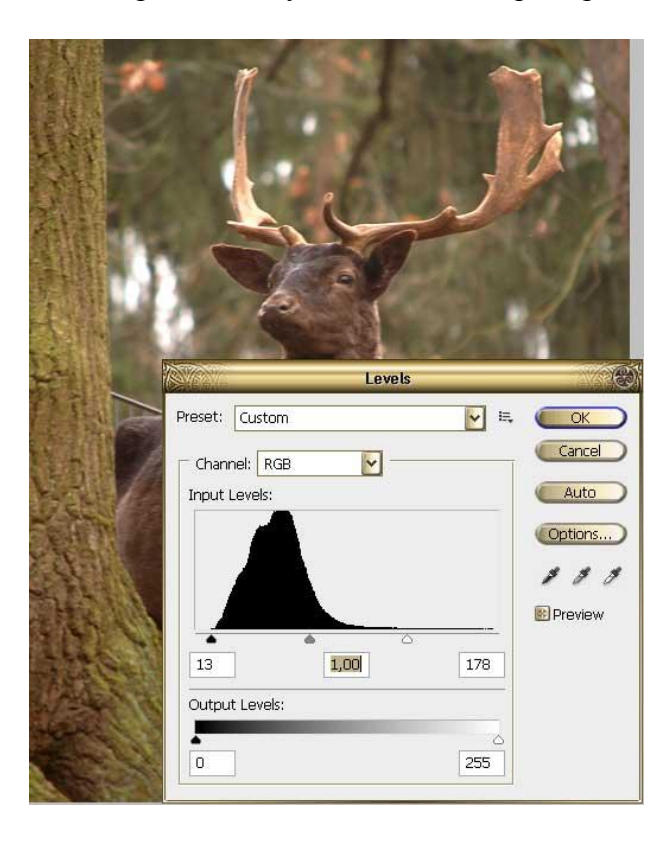

3Вы сразу заметите, насколько ярче стал ваш снимок. Но ему не хватает резкости. Скопируйте слой путем путем нажатия Layer – Duplicate Layer. К верхнему слою примените фильтр Filter – Other – High Pass. Его параметры настройте так, чтобы на серой картинке слегка угадывались контуры изображения. Нажмите ОК, смените режим наложения слоев Overlay. Клик правой мышью на верхнем слое в палитре, Megre Down.

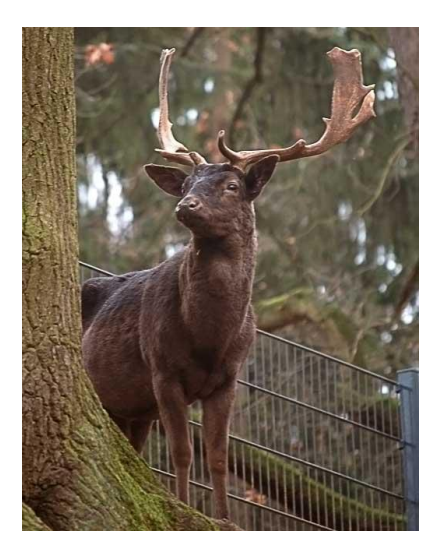

4В целом фотография стала уже ощутимо лучше, но какая-то она слишком коричнево-зеленая. Идем по меню Image – Adjustmens – Photo Filter. Для этой фотографии больше подошел Cooling Filter, он уравновесил цвета, сделал фотографию гармоничной. Посмотрим на фотографии «до» и «после». В целом фото стало лучше. Можно, конечно еще поработать над ним, приглушить выбивающиеся блики на заднем плане, при помощь инструмента клонирования заретушировать сетку забора, может быть слегка размыть кору дерева на переднем плане. Обработка фотографии никогда не имеет единого алгоритма, к каждому фото необходим индивидуальный подход, со временем вы научитесь определять, какая именно обработка нужна конкретному снимку. Умение придет к вам с опытом.

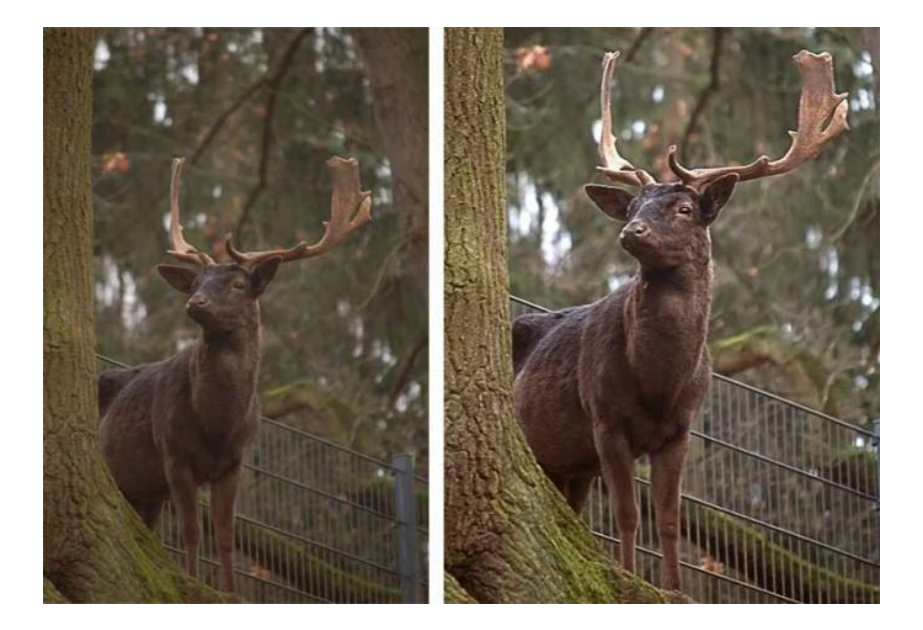

Форма выполнения: работа в программе Adobe Photoshop

Форма сдачи отчётности: фотографии в электронном виде.

#### Критерии оценки:

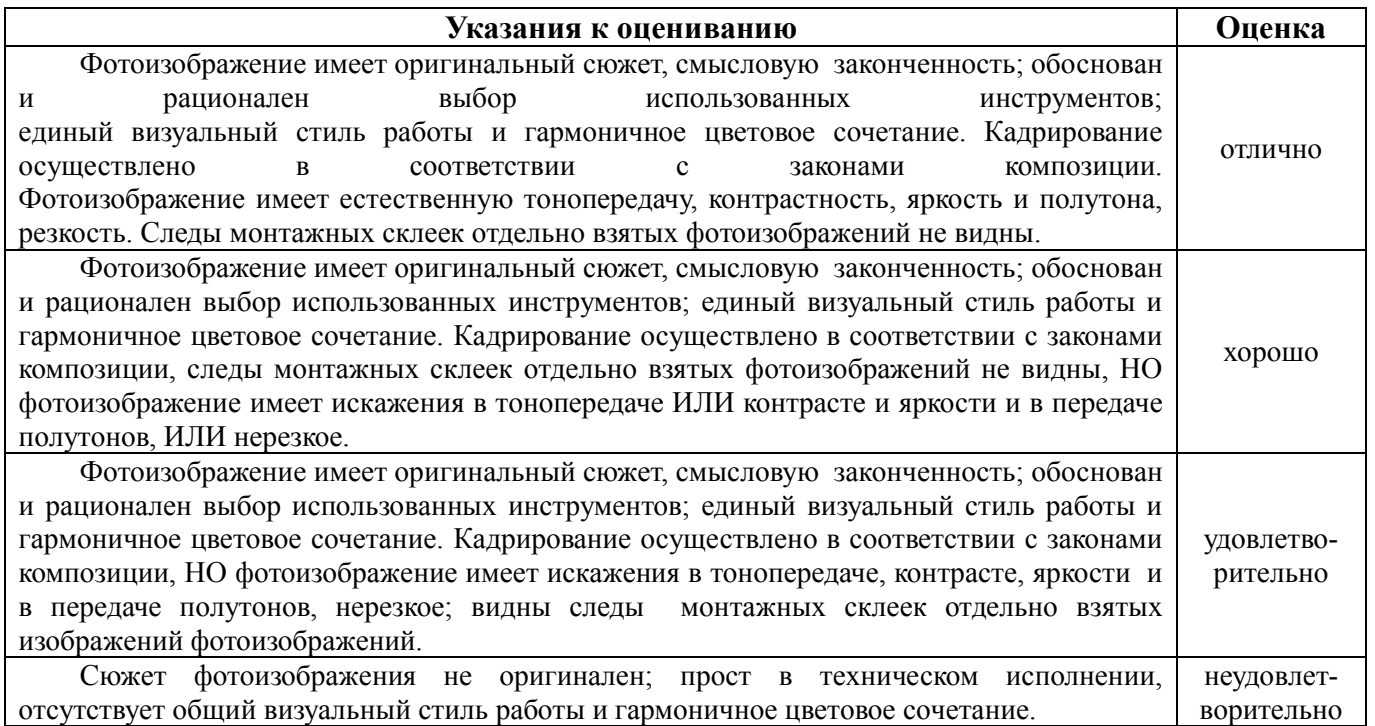